# **ORACLE**

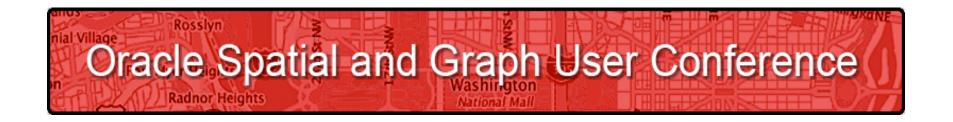

May 22, 2013
Ronald Reagan Building and International Trade Center
Washington, DC USA

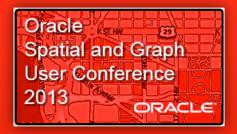

# Introduction to MapViewer & Tools for Your Business Apps and Mobile Devices

Albert Godfrind Oracle Spatial Architect and Evangelist

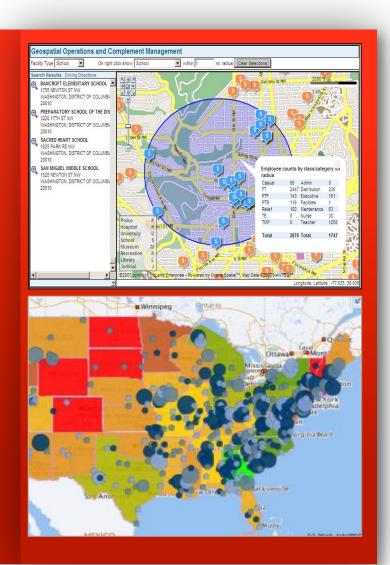

The following is intended to outline our general product direction. It is intended for information purposes only, and may not be incorporated into any contract. It is not a commitment to deliver any material, code, or functionality, and should not be relied upon in making purchasing decisions. The development, release, and timing of any features or functionality described for Oracle's products remains at the sole discretion of Oracle.

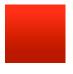

# **Topics**

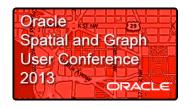

- MapViewer Architecture
- Installing, Configuring and Managing
- Defining Maps
- Developing Applications
- Other Tools
- Resources

# What is MapViewer?

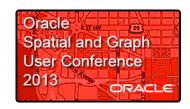

- ✓ A standard feature of all versions of Fusion Middleware
- Map definitions and symbology stored in the database
- ✓ Map builder GUI
- ✓ Thematic mapping
- ✓ High performance map cache
- ✓ Integration in Business Intelligence tools and many applications

- ✓ Multiple content sources
  - ✓ Local (Oracle database)
  - ✓ Online web services
  - ✓ Hybrid (local database + online content)
- Multiple development options
  - ✓ JavaScript for rich user interfaces
  - ✓ Java, JSP and XML APIs
  - ✓ ADF component, APEX integration
- ✓ Multiple devices
  - ✓ Web browsers
  - ✓ Tablets and smartphones

MapViewer Architecture: Oracle Maps

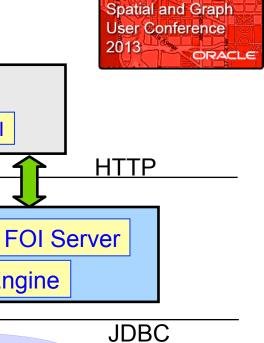

Oracle ....

Application Server

**Database** 

Client (browser)

Tile Cache Tile Cache Server

Map Rendering Engine

**Application** 

JavaScript Map API

Spatial Tables

Map Definitions

ORACLE

Mapbuilder

### What is New in Latest Version?

Mapviewer 11.1.1.7.1

- Rich client interactivity
  - New HTML5-based API
- Map data editing
- 3<sup>rd</sup> party data sources
- Refreshed Web console
- Separate MVDEMO samples
- Glassfish-based "quick start" kit

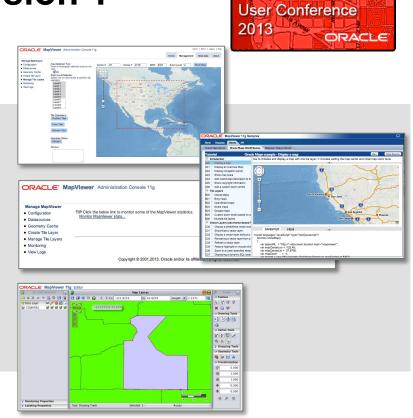

Oracle ....

Spatial and Graph

# **Installing and Configuring**

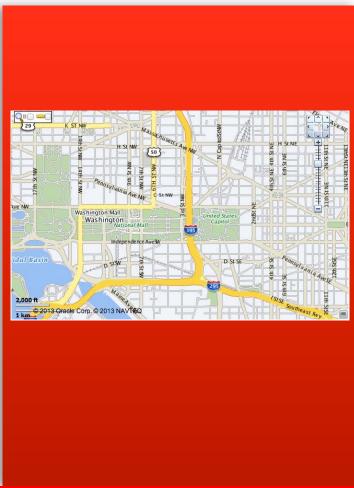

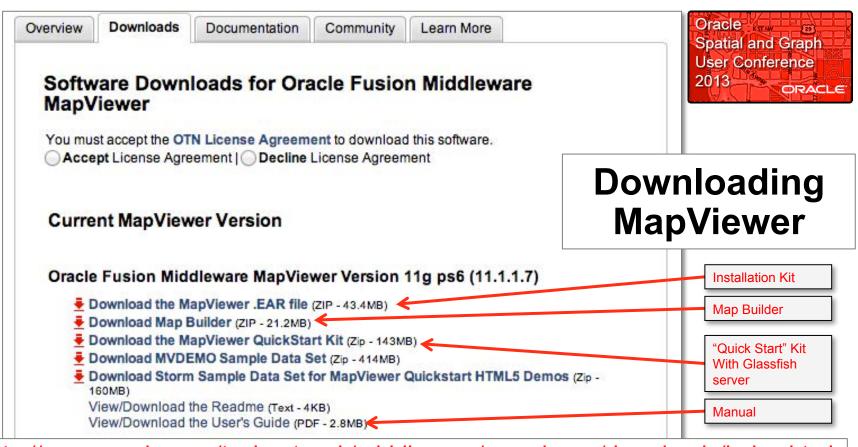

http://www.oracle.com/technetwork/middleware/mapviewer/downloads/index.html

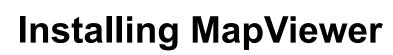

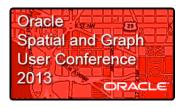

- Deploy the application (mapviewer.ear) into your application server
- No longer need to manually unpack the ear file (Weblogic)

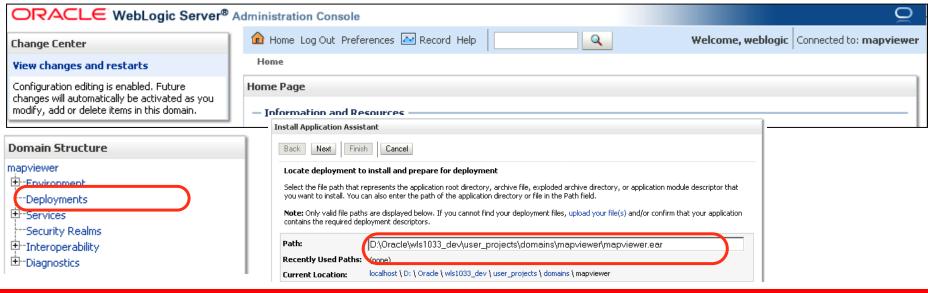

### http://<server>/mapviewer

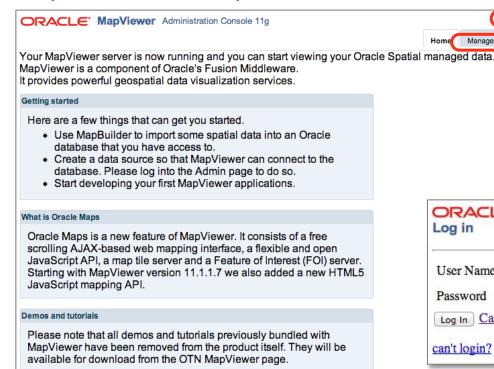

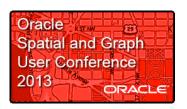

- Use the "Admin" link
- Log in as administrator
- This enables the "Management" tab

| ORACLE Ma                  | apViewer Administration C | Console 11g |
|----------------------------|---------------------------|-------------|
| User Name                  | weblogic                  |             |
| Password                   | •••••                     |             |
| Log In Cancel can't login? |                           |             |

Meta data About

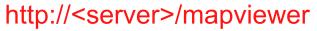

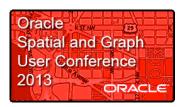

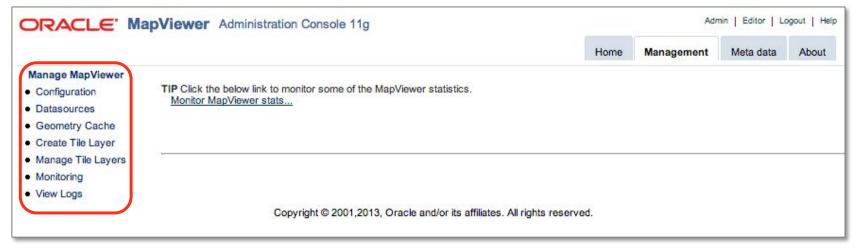

- Edit MapViewer configuration (data sources, logging, etc)
- Manage Tile Layers
- Monitor
- View logs

### http://<server>/mapviewer

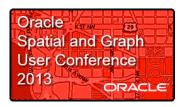

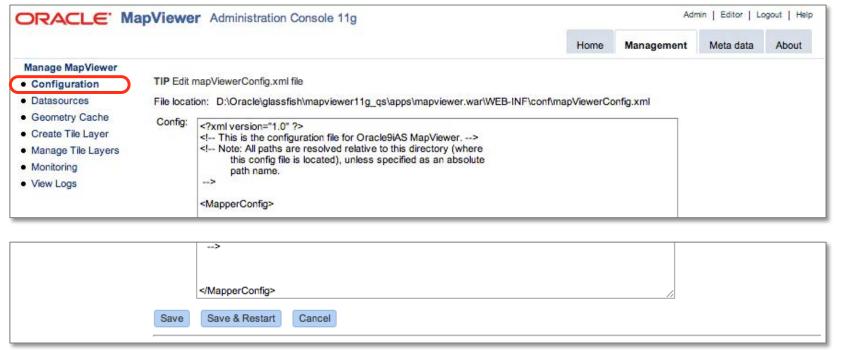

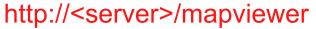

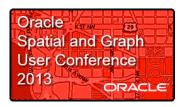

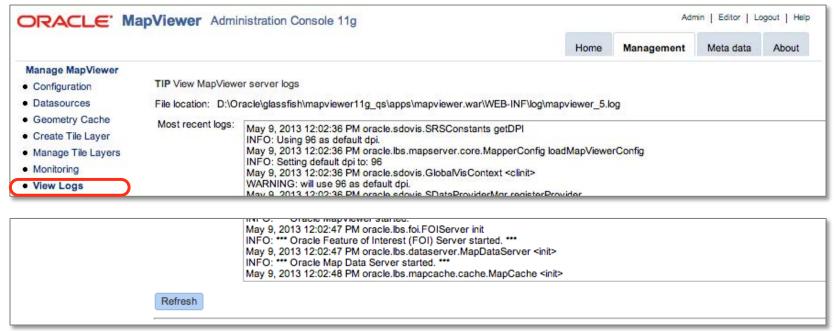

# **Defining Maps**

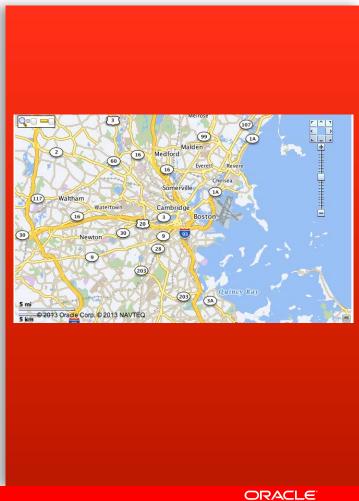

# **Defining Maps**

Oracle
Spatial and Graph
User Conference
2013
ORACLE

- Styles: define how shapes should be rendered
  - Areas: color, transparency, boundary thickness and color, ...
  - Lines: color, thickness, center lines, wing lines, hash marks
  - Points: symbols, graphics, ...
  - Texts: font, styling, color, size, halo, ...
- Themes: associate a spatial table and a style
  - Graphic style and text style (for labels)
- Maps: group a number of themes
  - Visibility of themes based on scale
- Tile Layers: make a base map available to web applications

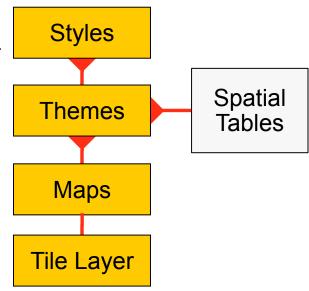

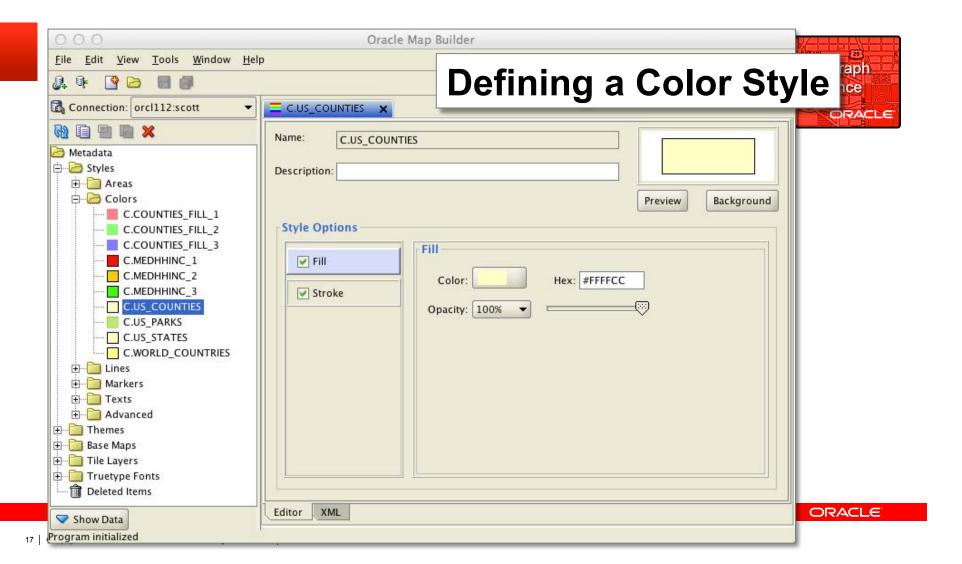

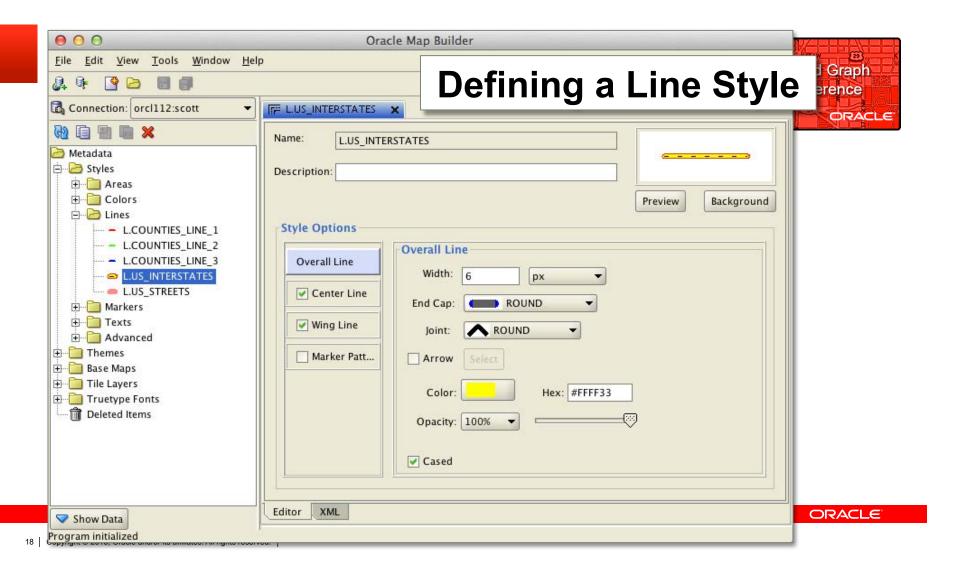

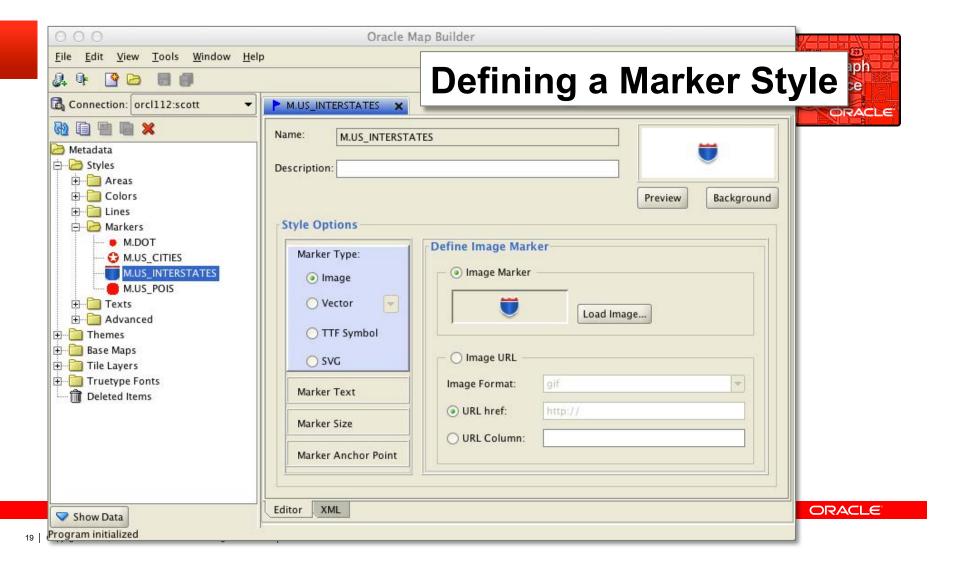

# **Thematics: Advanced Styles**

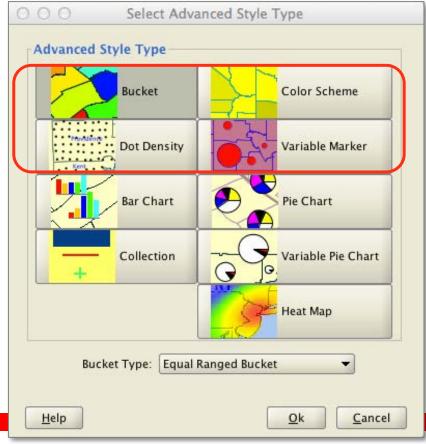

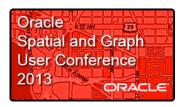

#### Bucket

- Specify variable or fixed (equal-range) buckets
- Separate color for each bucket

#### Color Scheme

- Variable or fixed buckets
- Buckets assigned gradually darker colors from a base color

#### Dot Density

Area filled with dots proportionally to the value of the variable

#### Variable Marker

 Size of chosen symbol increases proportionally to the value of the variable

# **Thematics: Advanced Styles**

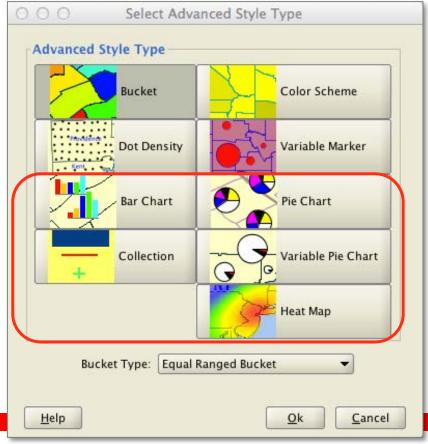

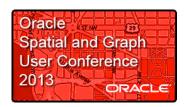

- Bar Chart
  - Combines multiple variables
- Pie Chart
  - Same
- Variable Pie Chart
  - Same, but size of pie chart increases proportionally to the sum of the variables
- Heat Map
  - Color ranges from "cool" (blue) to "hot" (red) according to density of geometries

# **Defining Themes**

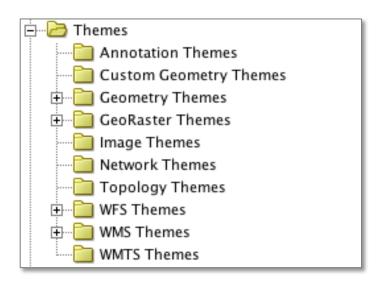

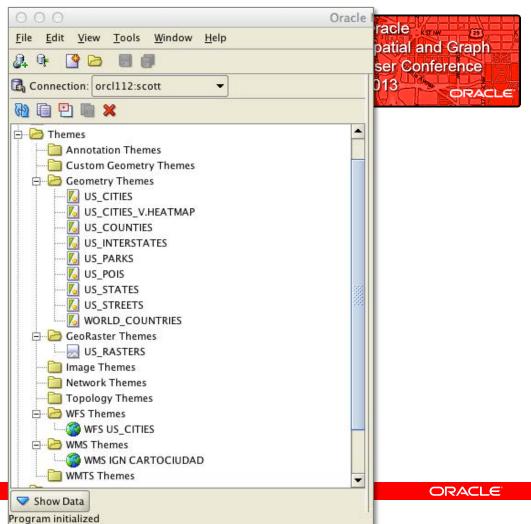

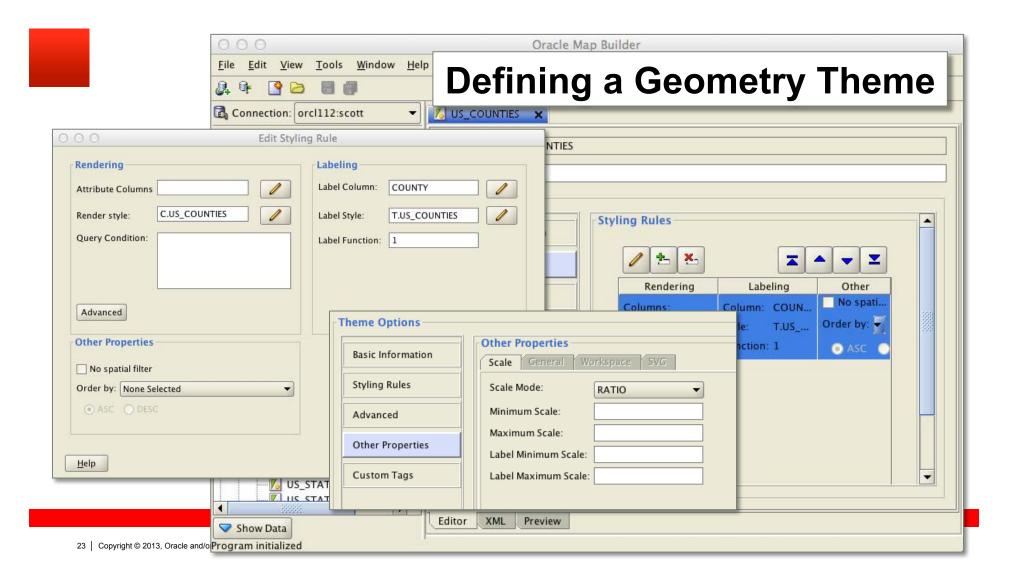

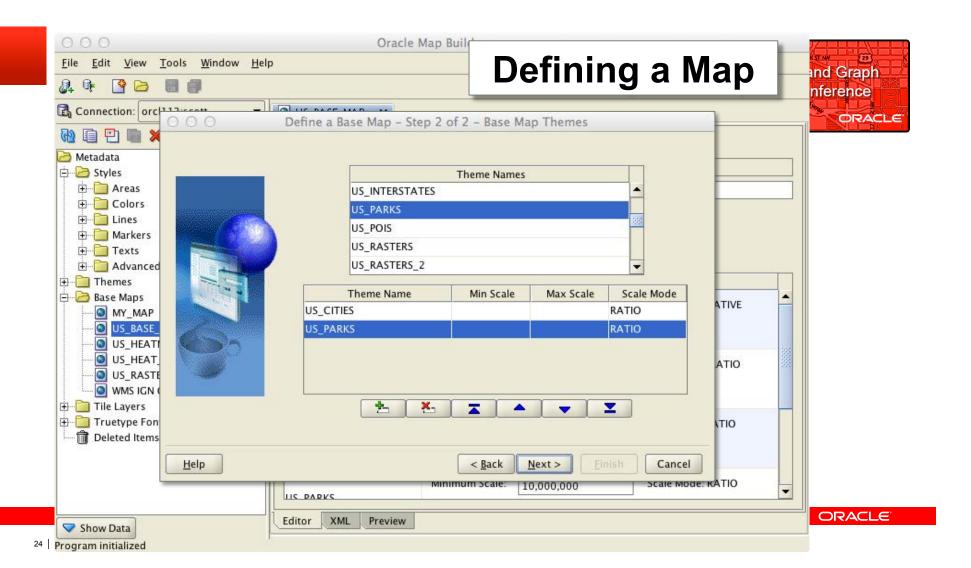

# **Define a Tile Layer**

- Use the Tile Layer definition wizard
- Select base map
- Select area from the map
- Select min and max scales from the map
- Generate scales for zoom levels
- Choose tile size
- Preview

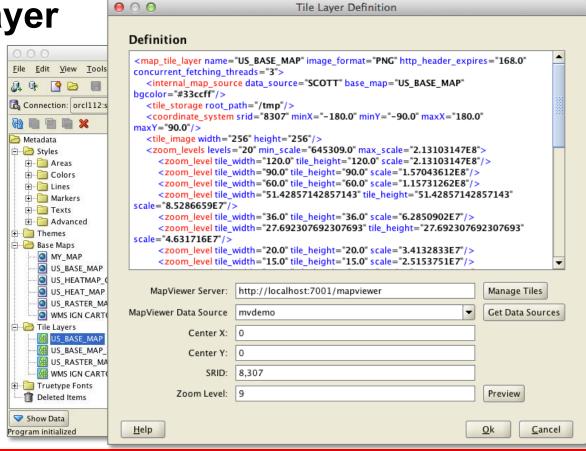

Oracle

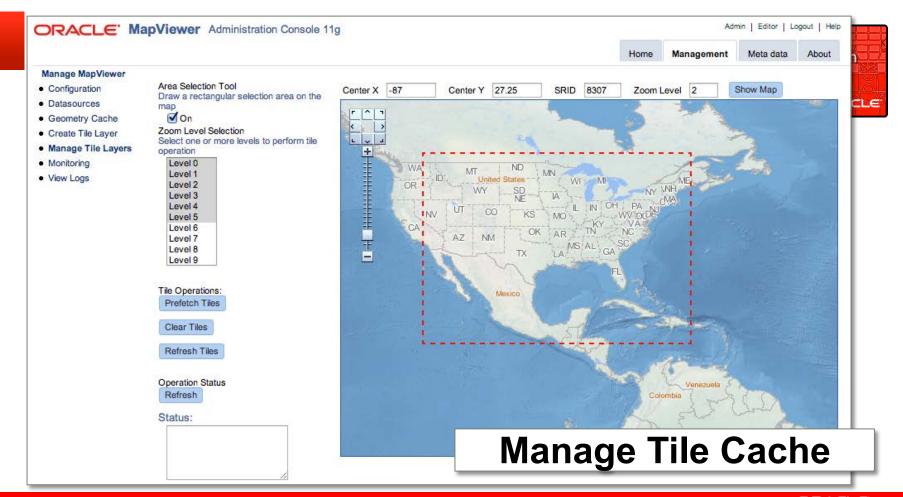

# **Developing Applications**

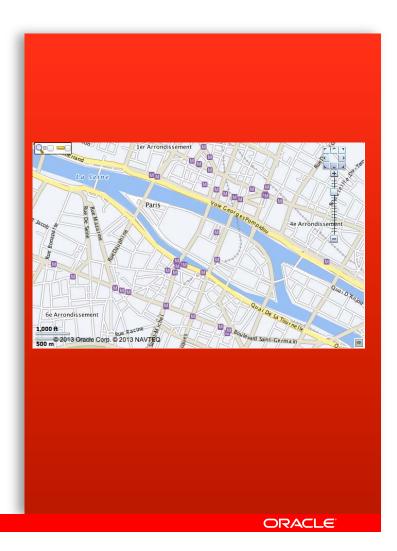

# **Mapping Applications**

JavaScript APIs

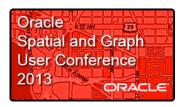

- Oracle Maps API V1
- Oracle Maps API V2 (since version 11.1.1.7)
  - Complete re-write of the Oracle Maps JavaScript API
  - Based on HTML5 (canvas & svg) standards
  - Much richer client-side rendering & interaction
  - Mobile support
  - Supports lightweight data editing and region management

# **Examples and Tutorials**

### "MVDEMO" Application

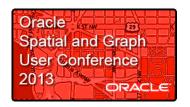

- Examples and demos no longer part of the MapViewer installation
- Download and install "MVDEMO" application and associated data sets
- Quick Start kit has the application pre-installed
- "Quick Start" Kit Just need to download and import the sample data sets With Glassfish server, Oracle Fusion Middleware MapViewer Version 11g ps6 (11.1.1.7) Mapviewer and Download the MapViewer .EAR file (ZIP - 43.4MB) examples Download Map Builder (ZIP - 21.2MB) Download the MapViewer QuickStart Kit (Zip - 143MB) Sample Data Download MVDEMO Sample Data Set (Zip - 414MB) Sets Download Storm Sample Data Set for MapViewer Quickstart HTML5 Demos (Zip.) 160MB) View/Download the Readme (Text - 4KB) View/Download the User's Guide (PDF - 2.8MB)

# **Examples and Tutorials**

http://<server>/mvdemo

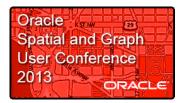

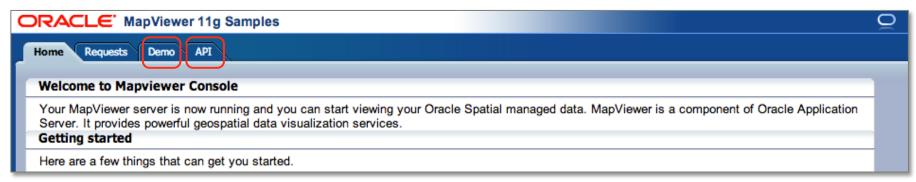

#### What is Oracle Maps

Oracle Maps is a new feature of MapViewer. It consists of a free scrolling AJAX-based web mapping interface, a flexible and open JavaScript API, a server-side map image caching engine and a Feature of Interest (FOI) server.

- · Oracle Maps Tutorial
- · Oracle Maps API Reference
- · Oracle Maps V2 tutorial (HTML5)
- Oracle Maps V2 API Reference (HTML5)

# **Oracle Maps V1 Tutorials**

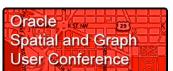

| ORACLE MapViewer 11g Samples |                                                                  |                                                                                                    |  |
|------------------------------|------------------------------------------------------------------|----------------------------------------------------------------------------------------------------|--|
| Home Requests Demo API       |                                                                  |                                                                                                    |  |
| Orac                         | Oracle Maps Demos Oracle Maps Html5 Demos MapViwer Feature Demos |                                                                                                    |  |
| ID                           | Name                                                             | Description                                                                                                    |  |
| 1                            | Display Map                                                      | Display a map.                                                                                                    |  |
| 2                            | Zoom In/Out                                                      | Add a zoom control outside the map area.                                                                                                    |  |
| 3                            | Navigation Panel                                                 | Add a navigation panel to the map.                                                                                                    |  |
| 4                            | Theme Based FOI layer                                            | Add or remove a thome based EQL layer on a man. Note: this particular EQL layer is accordated with the                                                                                                    |  |
| 5                            | Theme Based FOI layer visibility                                 | e Based FOI layer visibility How to show, or hide, an existing theme-based FOI layer.                                                                                                    |  |
| 6                            | Custom Marker for a Theme Based FOI layer                        | Set a custom marker for a theme-based FOI layer.                                                                                                    |  |
| 7                            | Event Listeners for a Theme Based FOI layer                      | Set custom event listeners for a theme-based FOI layer.                                                                                                    |  |
| 8                            | Get FOI attributes from a Theme Based FOI layer                  | Get the attributes that are populated from query results for specific FOI objects in a theme-based FOI layer.                                                                                                    |  |
| 9                            | Refresh a Theme Based FOI layer                                  | Refresh a theme-based FOI layer.                                                                                                    |  |
| 10                           | Templated Theme Based FOI layer                                  | How to use a templated theme-based FOI layer. A templated theme has query conditions with bind variables. Bind variable values are supplied at at run-time in the client API. MapViewer only fetches features that satisfy the query conditions based on the supplied values. |  |
| 11                           | Add/Remove, Show/Hide FOI                                        | How to add/remove, show/hide individual FOIs. Note: Mapviewer will automatically transform the FOI geometry coordinates if the srid of FOI geometry is different from that of the base map.                                                                                   |  |

# **Oracle Maps V1 Tutorials**

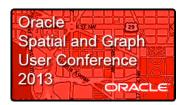

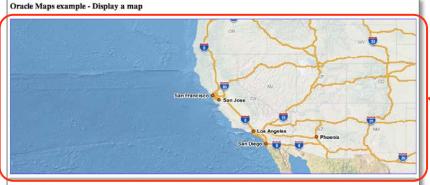

Run and test the example

Instructions

Try dragging the above map around.

The JavaScript source code for the above map display is listed below.

```
{
var baseURL = "http://"+document.location.host+"/mapviewer";
var mapCenterLon = -122.45;
var mapCenterLon = -126.45;
var mapCenterLat = 37.6706;
var mapLon = 4;
var mapLon = -4;
var mapLon = -4;
var mapLon = -4;
var mapview = new NVMapView(document.getElementDyId("map"), baseURL);
mapview = addMapview(document.getElementDyId("map"), baseURL);
mapview = addMapview(document.getElementDyId("map"));
  mapview.setCenter(mpoint);
mapview.setZoonLevel(mapZoom);
mapview.display();
```

The map is displayed inside a container DIV element such as the following:

<div id-"map" style-"left:0px; top:0px; width:100%; height:60%"></div>

Note that the id of the DIV element, "map", is passed into the constructor of the MVMapView object in the JavaScript code above. This establishes the link between the DIV element and the JavaScript mapping client.

Examine the source code

# **Oracle Maps V1 API Documentation**

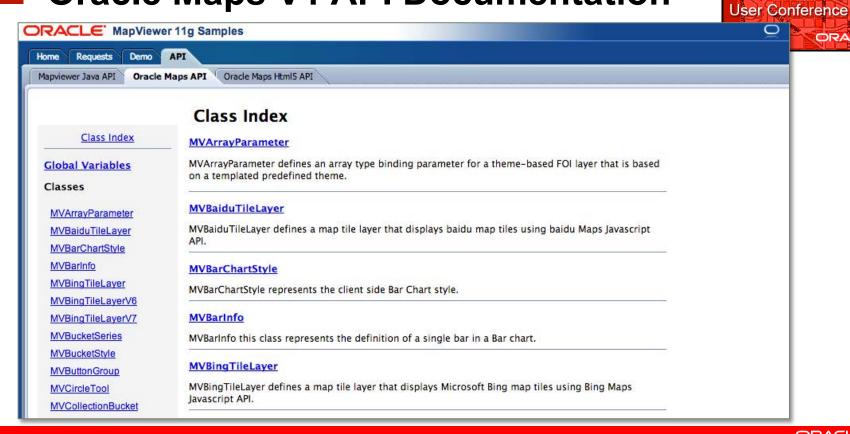

Oracle ....

Spatial and Graph

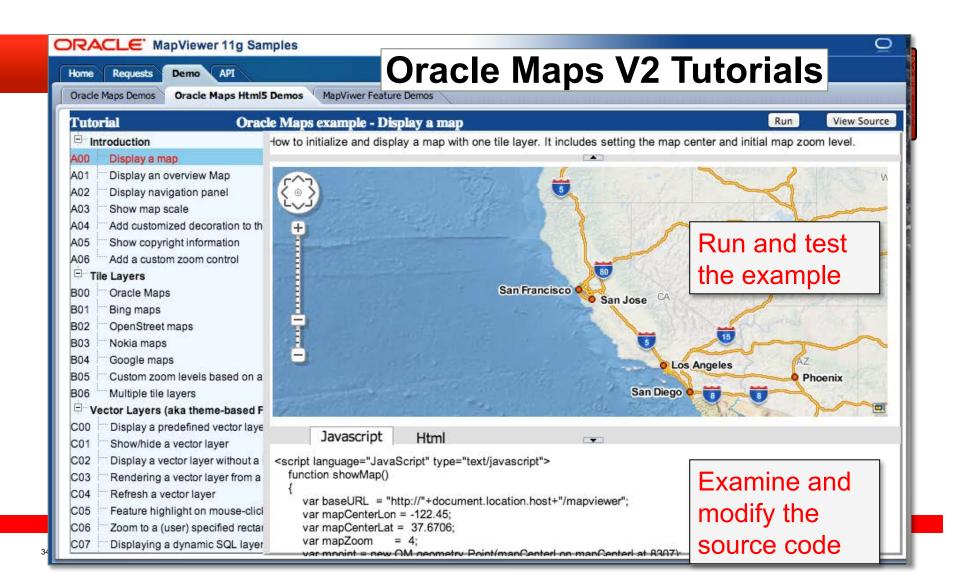

# **Oracle Maps V2 API Documentation**

Oracle Spatial and Graph
User Conference

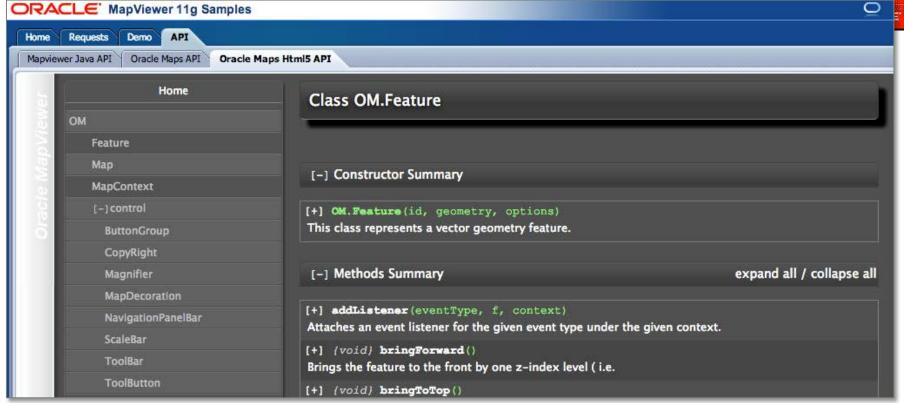

# Application Development CRACLE Java ADF Faces - JDeveloper

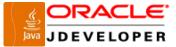

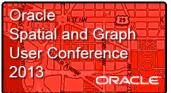

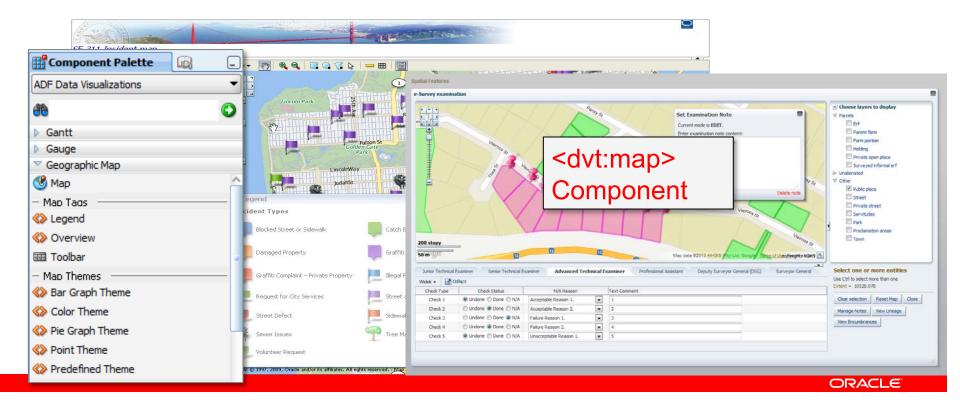

# Application Development PACLE Application Express 4.0

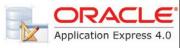

Oracle Spatial and Graph **User Conference** 2013 ORACLE

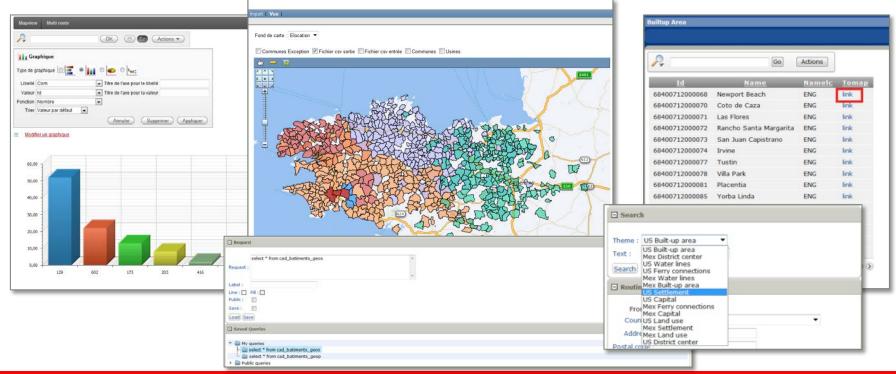

**Application Express** 

# **SQL Developer and Map Views**

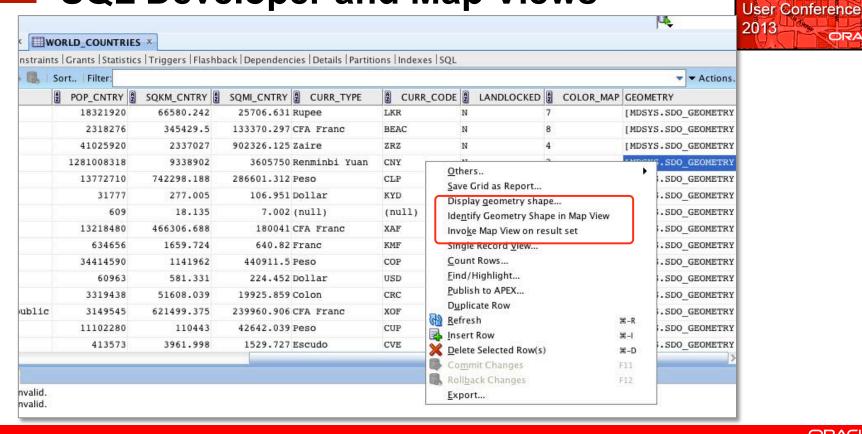

Oracle

Spatial and Graph

ORACLE

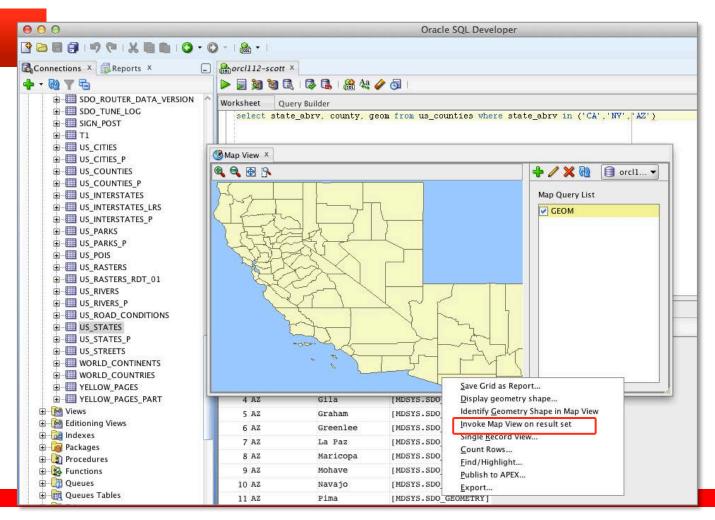

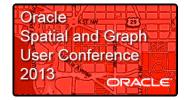

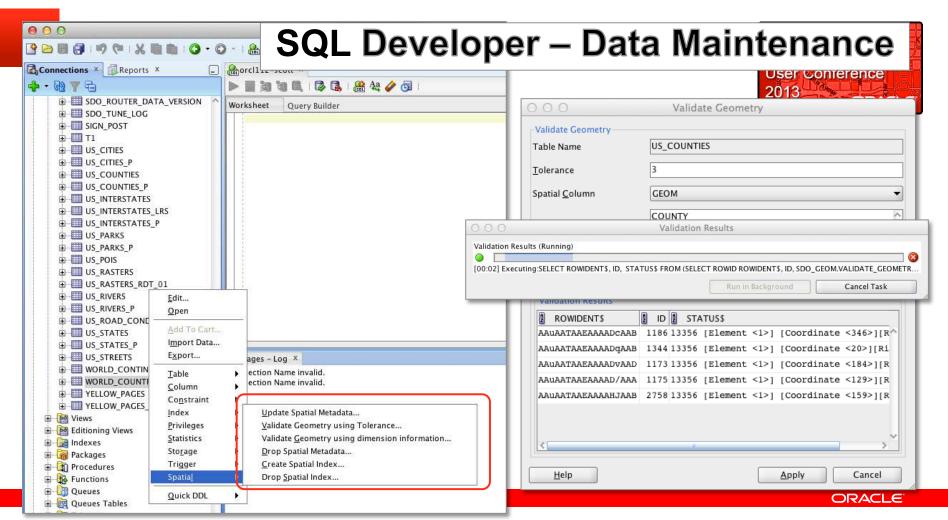

40 | Copyright © 2013, Oracle and/or its affiliates. All rights reserved.

#### **Data Editor**

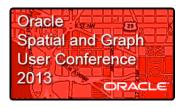

- Web-based spatial data editing tool
- Supports versioned, concurrent editing through editing "sessions".
- Supports geometry model
  - Future: topology-based editing.
- Supports WFS-T
- Editing sessions are saved in database
- Admin tool to visually review editing sessions, and resolve conflicts.

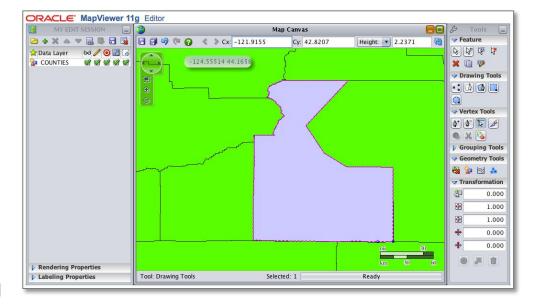

#### Oracle (The Case) **Integrating External Data Sources** Spatial and Graph **User Conference** 2013 ORACLE Oracle eLocation Application Google Maps JavaScript Map API Microsoft Bing Maps **Custom Tile Servers HTTP** Tile Cache Server **FOI Server** Tile Cache Map Rendering Engine JDBC **WMS WFS** Spatial Mapbuilder Map **Tables Definitions**

ORACLE!

# **Integrating External Data Sources**

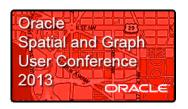

- Consuming and aggregating third party spatial data sources
  - eLocation, Bing, Google
  - Any other map tile server (via a custom adapter)
- Support many standards:
  - WMTS (Tile Service),
  - WFS, WMS,
  - Geo-Json, GeoRSS.
- Bundles GDAL/OGR for support of even more external data sources

ORACLE

**Location Intelligence** 

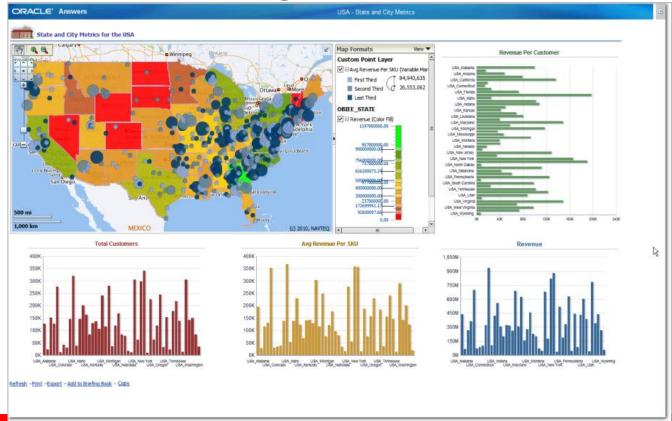

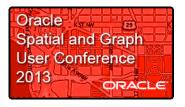

Combining the power of **Business** Intelligence and Maps

# **Advanced Spatial Analytics**

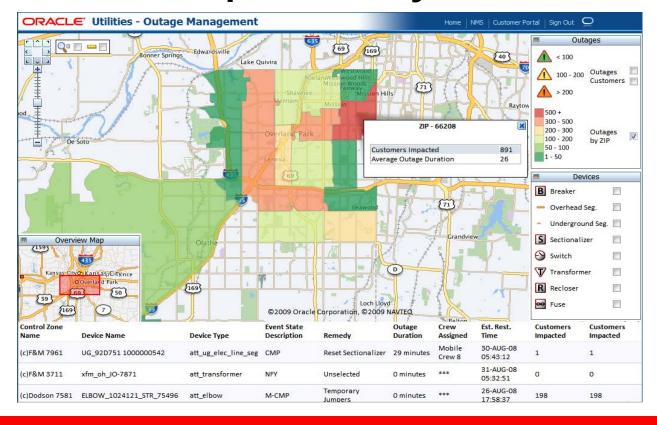

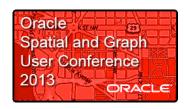

### **Mobile Devices**

- Full support for mobile devices (tablets, smartphones)
- Tablet gestures (zoom, pan, identify, draw)
- Landscape vs portrait orientation.

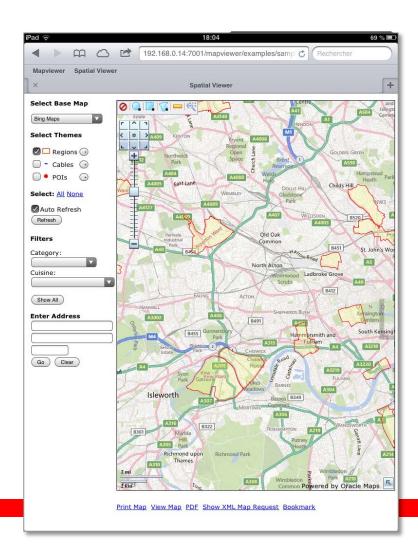

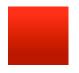

# **MapViewer in Action**

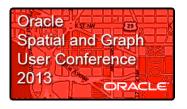

#### Oracle eLocation Services

http://maps.oracle.com

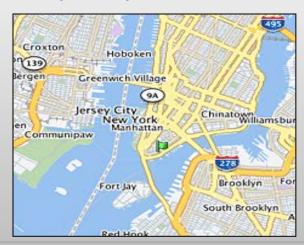

### More Information ...

http://www.oracle.com/technetwork/middleware/mapviewer

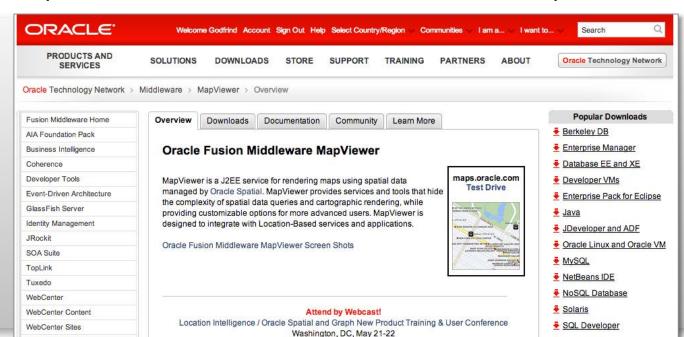

View the Agenda and Register

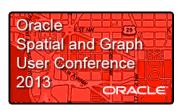

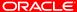

VirtualBox

WebLogic Server

WebCenter Portal

Social Network

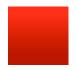

#### More Information ...

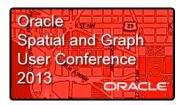

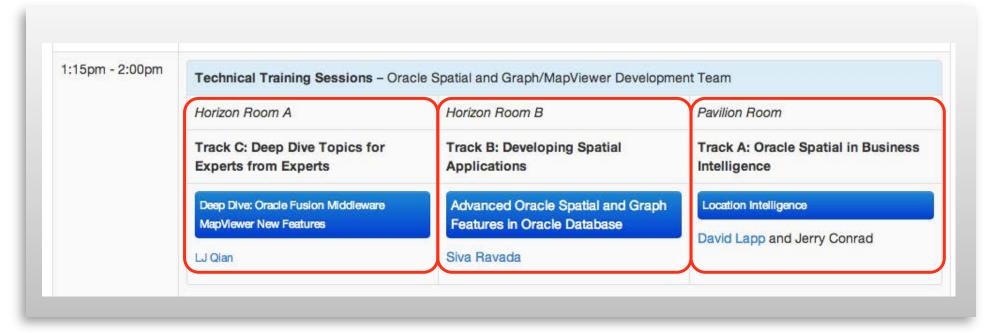

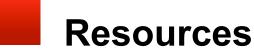

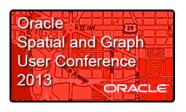

- Oracle Technology Network
  - Get software downloads, sample code, tech info, updates, documentation, partner resources
    - Oracle Spatial and Graph
       www.oracle.com/technetwork/database-options/
       spatialandgraph/overview/spatialfeatures-1902020.html
    - Oracle Fusion Middleware MapViewer
       www.oracle.com/technetwork/middleware/mapviewer/

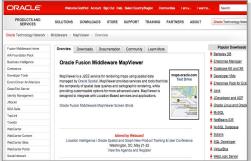

#### **Communities & Certification**

- Communities: Stay connected and exchange knowledge with the community of users and experts
  - User Groups Worldwide
    - North American IOUG S&G SIG: http://www.ioug.org/p/cm/ld/fid=148&gid=439
  - Technology blogs, social networking groups
  - OTN Spatial or MapViewer > Community Tab
- Partner Specialization & Individual Certification for Spatial
  - Credentials for individuals & official partner specialization program through Oracle PartnerNetwork
  - Exam information, training, business/competency requirements for partners, webcast
  - www.oracle.com/technetwork/database-options/ spatialandgraph/learnmore/spatial-partners-423197.html
  - Speak with an specialization committee member at the Oracle table today

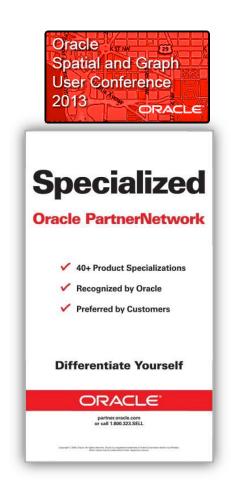

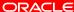

The preceding is intended to outline our general product direction. It is intended for information purposes only, and may not be incorporated into any contract. It is not a commitment to deliver any material, code, or functionality, and should not be relied upon in making purchasing decisions. The development, release, and timing of any features or functionality described for Oracle's products remains at the sole discretion of Oracle.

# **ORACLE**

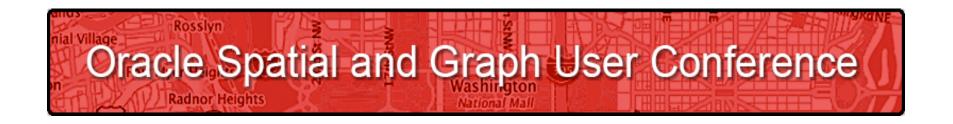

May 22, 2013
Ronald Reagan Building and International Trade Center
Washington, DC USA